## **Руководство по работе в виртуальных факультативах**

## **Данное руководство предназначено для учеников.**

Вы может записаться на факультатив по любой предметной области.

Для этого необходимо зайти в личный кабинет.

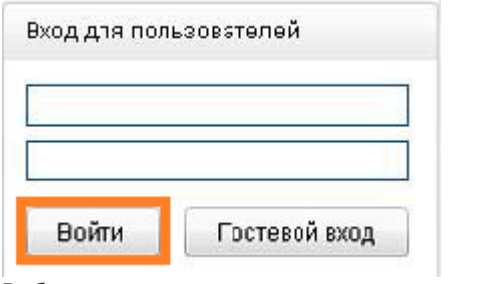

[Выбрать раздел системы](http://help.edu.tatar.ru/wp-content/uploads/2012/01/212.png) **ученику**

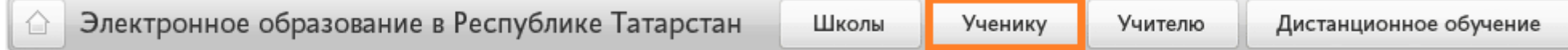

Выбрать предмет (например география)

| Ученику - Виртуальные факультативы |                                            |                       |                             |
|------------------------------------|--------------------------------------------|-----------------------|-----------------------------|
| + История                          | • Русский язык и литература                | + Татарский язык      | + Обществознание            |
| География                          | Биология<br>÷                              | + Экономика           | → Математика                |
| + Физика                           | + Химия                                    | + Иностранный язык    | + Технология                |
| → Информатика                      | + Основы безопасности<br>жизнедеятельности | + Физическая культура | + Изобразительное искусство |
|                                    |                                            | ⇒ Музыка              | + Творческая деятельность   |
| → Начальная школа                  | + Обучение детей с ОВЗ                     | + Родной язык         |                             |
|                                    |                                            |                       |                             |

Выбрать раздел «Виртуальные факультативы»

## География

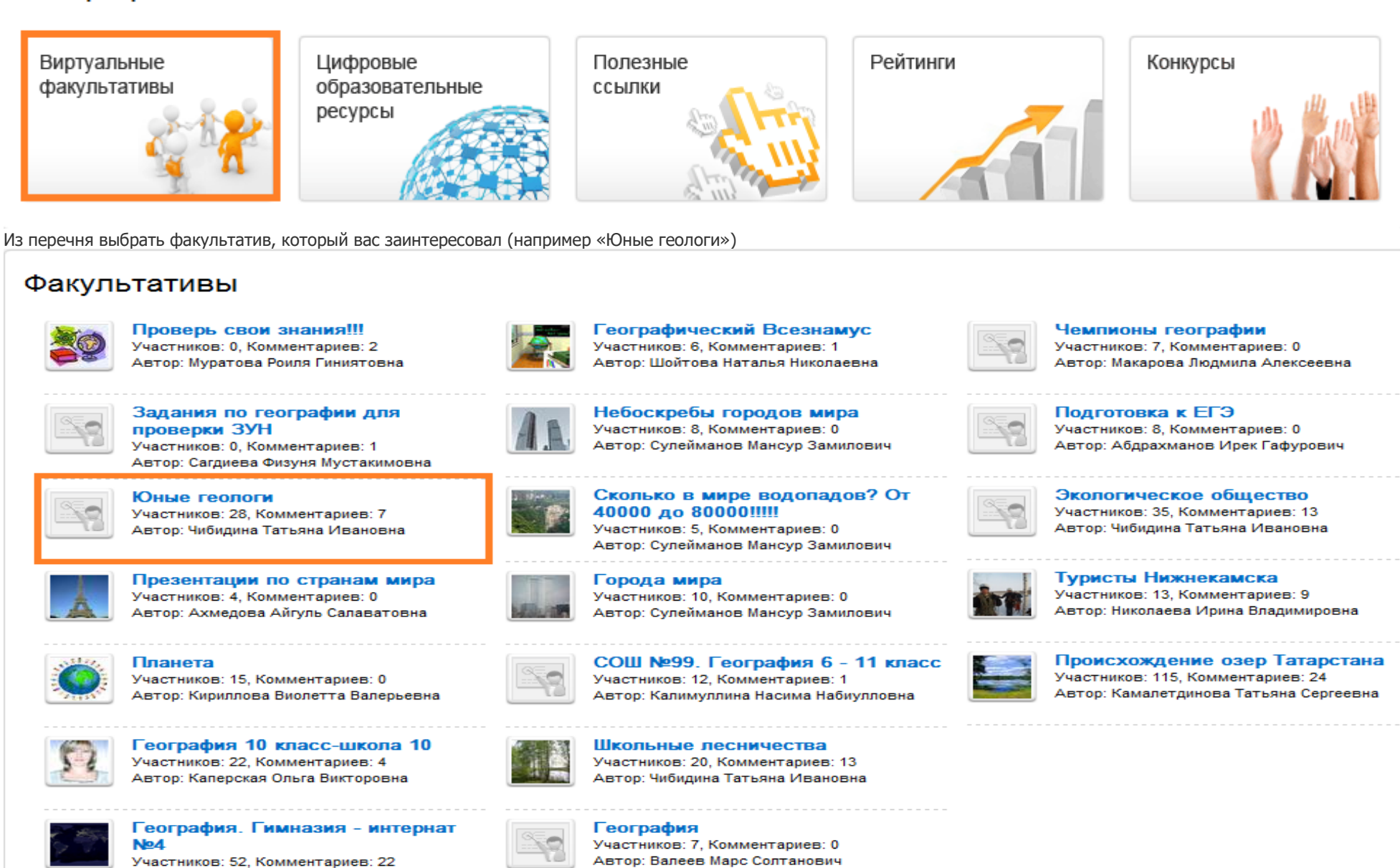

Записаться на факультатив.

Автор: Вафина Зулейха Небиулловна

Факультатив «Юные геологи» Автор: Чибидина Татьяна Ивановна Дата создания: 22 декабря 2011 Записаться на факультатив

Дорогие ребята, кто планирует поступление в геологический или нефтяной, приглашаю вас принять участие в работе сообщества.

Можно оставлять комментарии учителю (ответы, вопросы и др.) используя поле **Добавление комментария**, которые будут опубликованы, выше в части Обсуждение темы факультатива, после одобрения руководителя.

## Добавление комментария

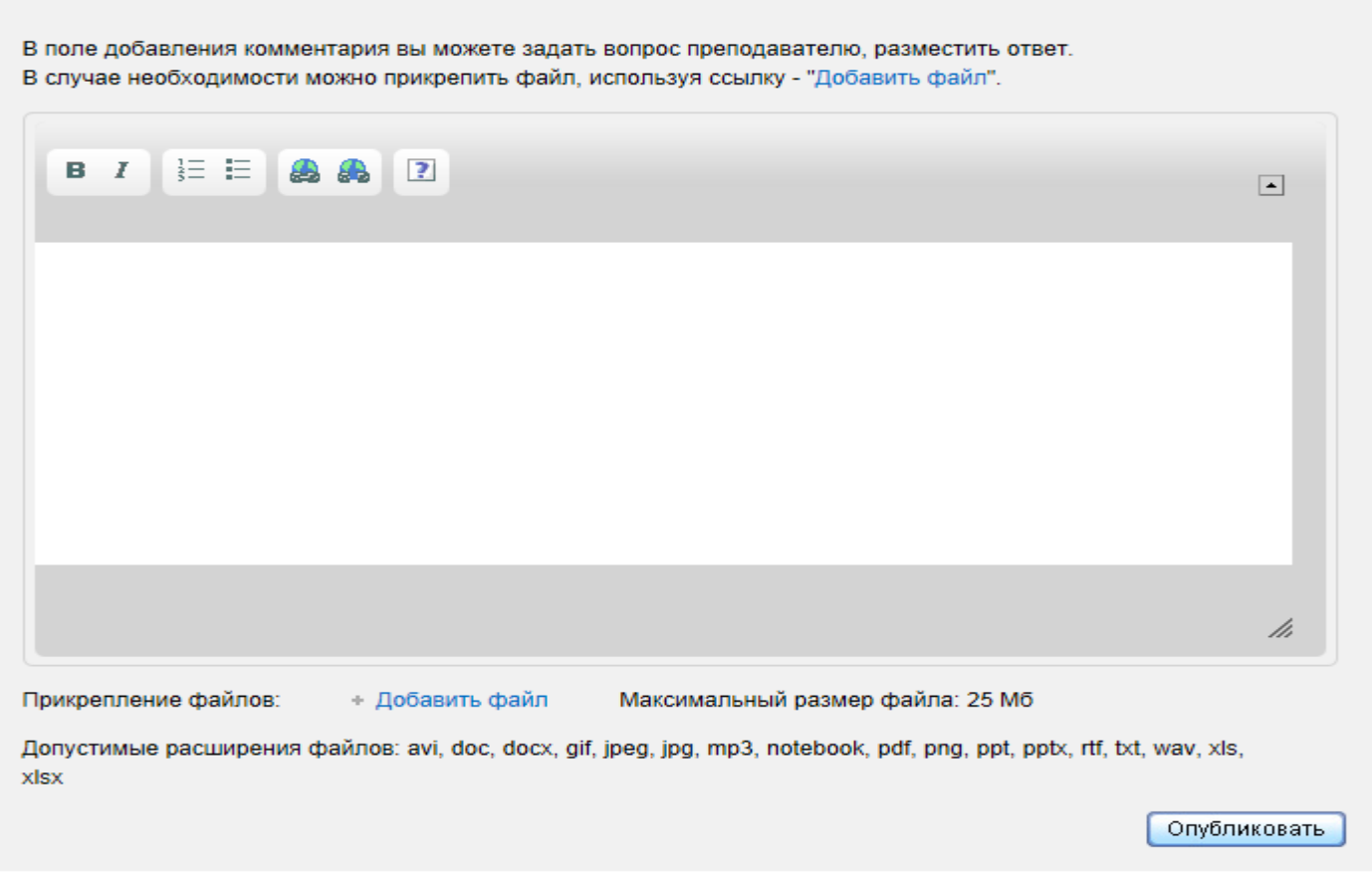

Вы можете записаться на несколько факультативов.